## **Student Login Instructions**

After your Admissions application has been submitted and accepted, it usually takes at least 24 hours for your account to be created. Once your account has been created, the following information will aid in your login processes.

**General Login:** After 24 hours of application approval your Username will default to the following:

**Username:** first initial, last initial, student ID number

Your name: John Doe Student ID: 0123456 (Username would be jd0123456)

## **Password:**

First name initial Capitalized, and last name initial not capitalized, and your 6-digit birthdate see example below. Name: John Doe Birthdate: 08/04/92 (Password would be Jd080492)

\* \*If you don't know your student ID, you will need to check your Registration Statement. In the top left-hand corner, you will find your student ID number. It is a 7-digit number. \*\*\*

## **Portal Guard Self-service or Password Reset Site:**

Login to *password.robeson.edu* to reset your password if expired by answering two of three security questions. If you have forgotten your password, you can select the option to recover/see your password.

When logging in for the first time on a school computer or into the password reset site, you may be prompted to change your password but you will be required to answer three security questions.

If you log onto a school computer and your password is expired, it will prompt you to change it.

**MyRCC Portal and Email Login**: To log into the MyRCC Portal, your username will be your email address. This is your username@st.robeson.edu while your password will the same as above.

\*\*\*\*See picture below\*\*\*\*

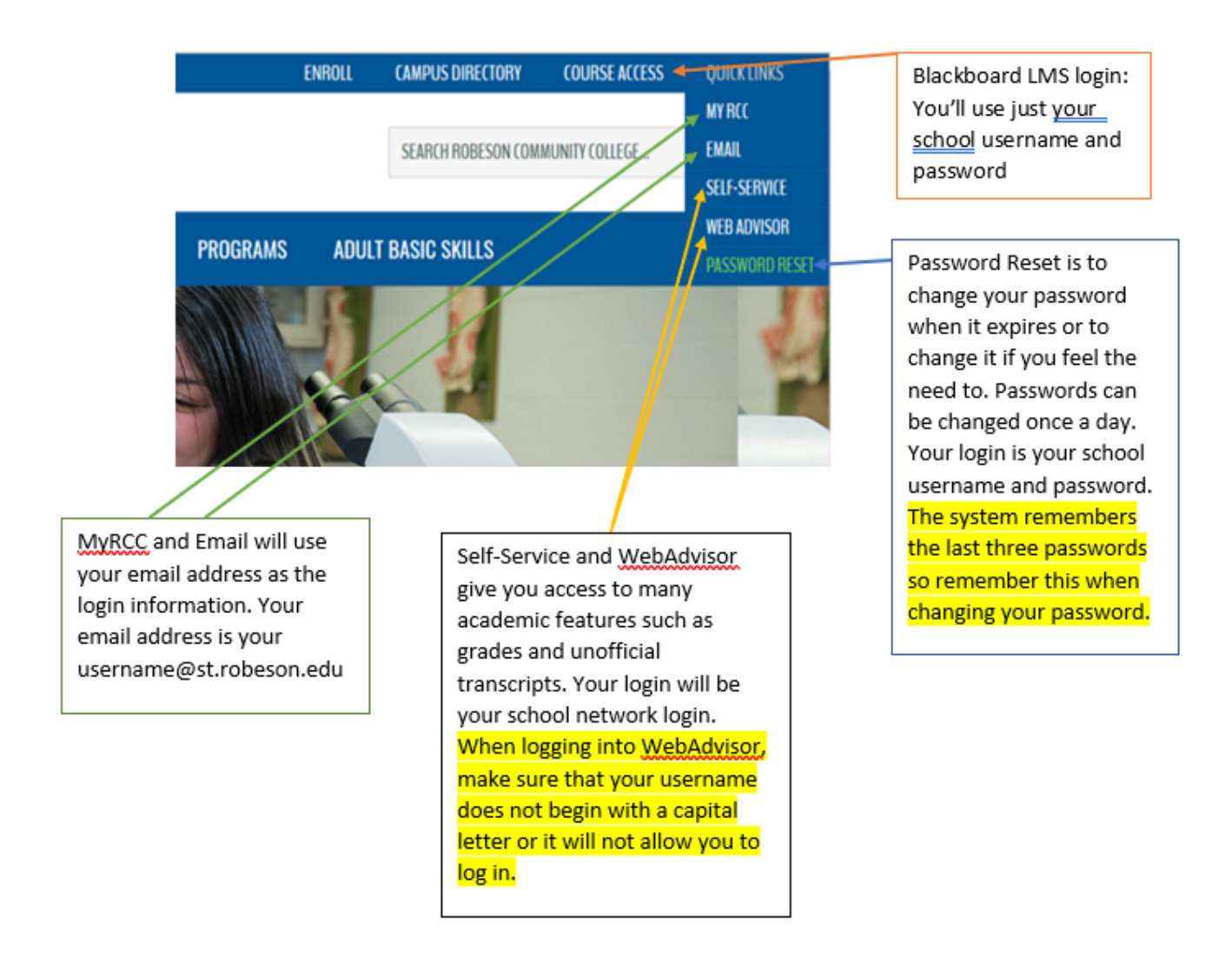

**RCC Mobile App**: Our mobile app has been improved and offers more to the student now academically. Anyone that has a *network login can log into the app* and access just about the same things they can access on campus.

There are modules on the app that you will notice have locks beside them such as **Grades**, **Schedule**, and **Student Financials**. Information contained in these modules will only be available to the student upon login.

\*\*\*\*See pictures below\*\*\*\*

This is the look of the improved RCC Mobile

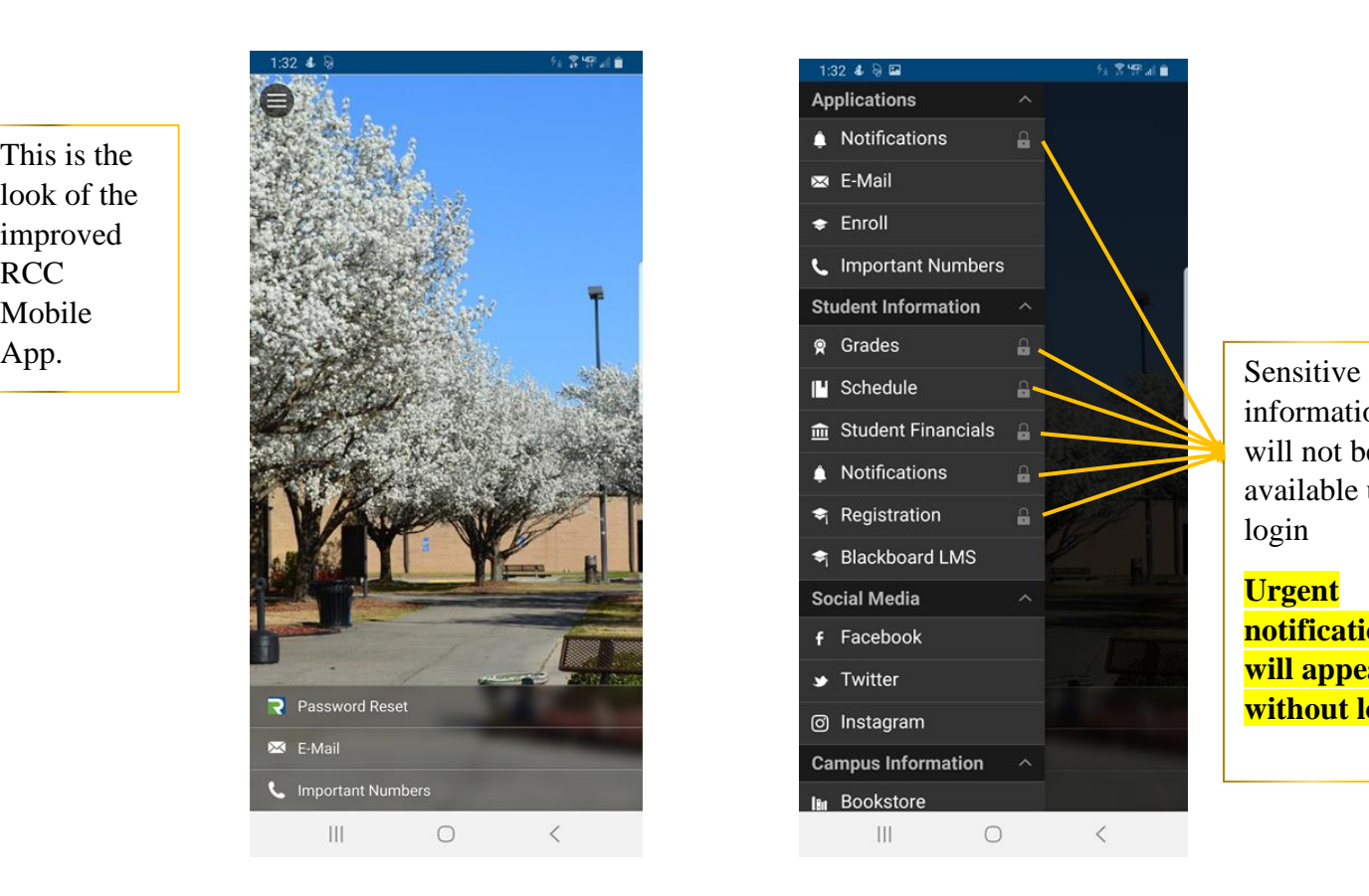

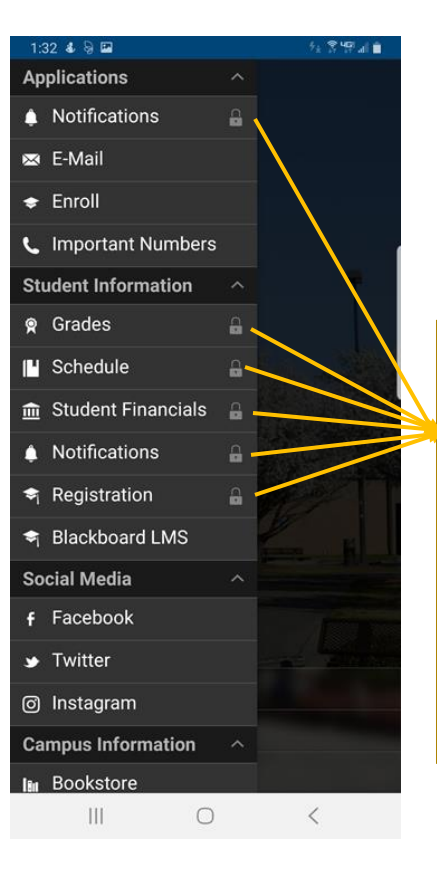

information that will not be available until login

**Urgent notifications will appear without login**

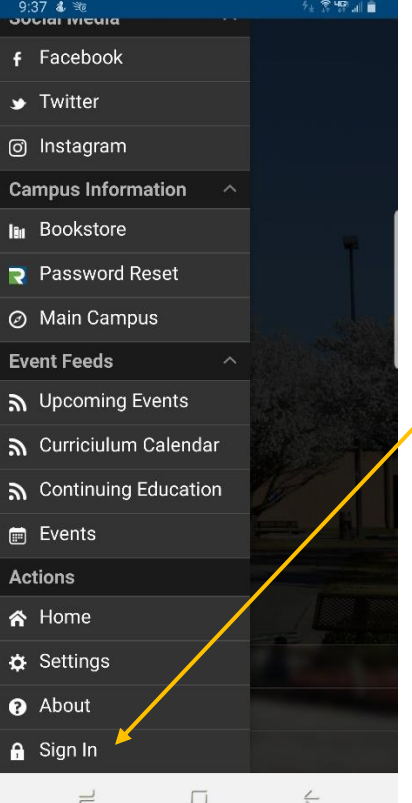

This is where you go to log into the RCC Mobile App. Login is achieved with your school network login.